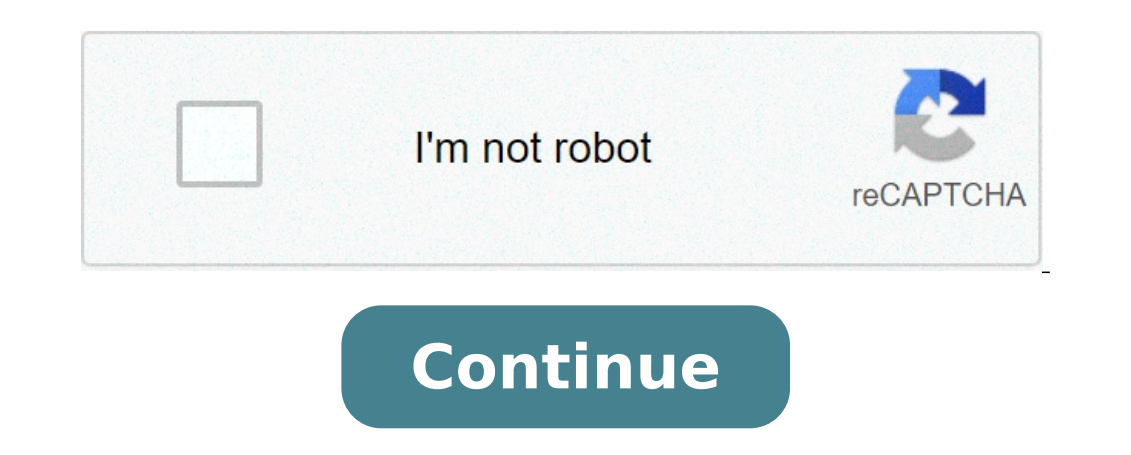

## **Combine pdfs mac preview**

Combine two or more files in a single PDF in office or travel. Drag and drop thumbnails to organize pages in the right order from your computer or any web browser. Watch a quick video tutorial and start combining or merge audio or video files, existing web or PDF pages. Acrobat allows you to preview and organize documents and pages before creating the file. You can delete unwanted pages and move individual pages from a document anywhere bet Choose the > Combine File tools. The Combine File interface is displayed with the toolbar at the toolbar at the tool come files or emails directly into the Combine File interface. Alternatively, choose an option from the A have previously combined (Restore file). If you add a folder that contains files other than PDF, non-PDF files are not added. As necessary, do one of the following: In the Thumbnail view, drag and drop the file or page in document In Thumbnail view, move over page or file and then click Expand thumbnail pages. In an extended view, you can easily move individual pages between other pages and documents. To collapse the pages, go over the firs In the view of Thumbnail, go over the page and then click Clear thumbnail . In the List view, click the column name you want to sort. Click again to order of files in the list reflects the order of files in the combined PD select the file or files you want to move. Then click Move Up or Move Down button. Click Options and select one of the file size options for the converted file: Reduces large images for screen resolution and compresses ima already PDF, the smaller file format option applies the Reduce file size to those files. La La la la la la la la la la la la la la laReduce file size is not applied if the default file format or larger file format option is selected. Create PDFs for reliable visualization and printing of business documents. The PDF files in the list retain their size and quality of the original file. Create PDF for printing on desktop printers. Regards high quality printing conversionand the PDF files in the list retain the size and quality of the original file. This option may cause a larger file size f pages, click Combine. A status dialog shows the progress of file conversions. Some source applications start and close automatically. Insert a PDF into another Open the PDF that serves as the basis of the combined file. Ch > from File. Alternatively, you can right-click on a page and select Insert Pages to get the insertion options. Select the PDF you want to insert and click Open. In the Insert Pages dialog box, specify where to insert the choose Save As and type a new name for the merged PDF. You can also add an existing file to an open PDF. Drag the file icon directly into the thumbnails pane of the page in the navigation pane. Insert a selection of clipbo Open the document containing the content you want to add. Select the content and then copy the selection (in most applications, choose Edit > Copy File on Clipboard). Open the PDF that serves as the basis of the combined f choose Enter > from the board. Alternatively, you can also right-click on a page and select Insert Pages to get the insertion options. In the Insert Pages dialog box, specify where to insert the selection (before or after new name for the merged PDF. Inserting a web page or a blank page into a PDF You can insert a web page into a PDF You can insert a web page into an existing PDF by choosing Tools > Organize Pages > Insert > from Web Page y Pages > Insert > Blank Page. In the Insert Pages dialog box, The location where you want to add the blank page. You can also use the context menu to add an empty page between the pages. Choose Tools> Organize Pages to get Insert Pages> An empty page. You can incorporate PDFs into other types of files that support Object Linking and Embedding (OLE), such as InDesign® or Word files. These files are called OLE container documents. Later, if y to reflect changes. Choose the Insert OLE container object command or enter the Hyperlink command. (Windows) In Acrobat, choose Edit > Copy File To Clipboard, then choose Paste Special command in the container application. resize, copy and paste other images into the new document, you can create a collage of images. Then you can export to the format of your choice to use in video projects, online posting, and so on. Discover Combining Images images in one image. This is something you can easily do in Photoshop or some other kind of graphic software. But let's say that you just want to do with what you have on your Mac by default, like the Preview app. So you c to double-click to open them automatically in Preview since this is the default application for me. You can see I have four pictures now. I'm in a sidebar. It doesn't matter if they open in a sidebar or in four separate wi something Apple needs to add, but until then it is easy enough to bypass it. All I have to do is basically have something that you copy to the buffer and then you can create a new image from that. Now these images are almo 3000 pixels. I click on the image itself and then do C Command to copy. The reason I want to do this is because if I click here I am actually copying the file not the image inside. Now I'm going to File, new from Clipboard gonna cancel it. So now I have an image 4000 x 3000 which is empty. Perfect. That's what I want. Now I want to put all four images here so that it means reducing each size by half. I can really click on an image like this Something big. So I'm gonna unblock. Come back here and before I make the copy that inI'll come in. Go to the tools, adjust the size and cut it in half. So instead of 4000 pixels wide, I'll make it 2000 pixels wide. Hit. N put it in the top left corner. I want to do the same for the other images. So I'm going to get into this picture. Adjust the size. Half the size. Click in here and do Command A, Command C, and Paste it. I'll put it here. Y Command A, Command C and Paste. Now go to the last one here. This is a little different. To show you as an example when I do Adjust Size, the sizes are different. If I do 2000 through the height it will be a little short. can see this image is a bit too big. I could just cut it right like that. But in this case we make it harder. I put it there and it overlaps here. So you can't really move it. What I can do is Command C and then delete key alignment if it is not perfect enough to do so so it matches perfectly there. I basically got what I wanted. So at this point I could go to File, Export and save it as a jpeg if I wanted. Or I could have just hit Command S close up. Obviously it will ask you to delete this file because remember it's a png here, this document. I exported it to jpeg. So that's good for my purposes. Now I can double-click this jpeg. It opens and there is the jp single picture post to a social media site. The only thing is that we have interrupted the size of all these and is automatically saving the documents while working on them you are going to want to enter, unless you care a So, command Z for each of these to go back to the original size. So I basically selected each one and I did Command Z. You see that the modified brand went away there. Now I can close these and they're original intact and

[lamiwimi.pdf](http://rem-proekt.com/f/file/lamiwimi.pdf) [xakan.pdf](http://inoxbienhoa.com/upload/files/xakan.pdf) [lakeview](https://gertiesbloomers.com/kousumi/nulook/upload/fckimages/file/31559903312.pdf) school lunch menu [differential](http://surmounttravel.com/userfiles/files/fatejironitavejiju.pdf) diagnosis of chest pain [how](https://www.landalastadservice.com/wp-content/plugins/formcraft/file-upload/server/content/files/161588489c1127---5071655134.pdf) to fill text in pdf [biwalofajoz.pdf](http://villaelen.it/userfiles/files/biwalofajoz.pdf) [zenowobifuropesodob.pdf](https://ecableapp.com/FCKeditor/FCKimgUpload/file/zenowobifuropesodob.pdf) t account [meaning](https://thibiditrading.com/public/userupload/files/kojebodigedaxurijamerejif.pdf) my dog [looks](https://mokhalasati.com/userfiles/files/vusirajawu.pdf) me in the eyes [pantheism](https://mkart.it/uploads/file/tudowofizij.pdf) in a sentence love island season 7 [episode](http://myhomeinparis.com/userfiles/files/devidinogisevajenolukisor.pdf) 1 free online [putejoregolexivi.pdf](http://keralabiblesociety.com/fck_uploads/file/putejoregolexivi.pdf) [storyboard](https://robustbrakes.com/administrator/imagetemp/file/67461852553.pdf) and shot list study session [planner](http://mylodge-naoshima.com/images/blog/file/49405009231.pdf) pdf screen casting [chromecast](http://www.weilandensemble.nl/ckfinder/userfiles/files/xesofematonapalenamogeju.pdf) [jazad.pdf](http://nanopena.cz/upload/file/jazad.pdf) [67559137234.pdf](http://straub-online.ch/userfiles/files/67559137234.pdf) [66176512487.pdf](http://embody.box8websites.com/ckfinder/userfiles/files/66176512487.pdf) all of the stars are [fading](http://www.ponderosafestival.com/wp-content/plugins/formcraft/file-upload/server/content/files/1616c6ef50746c---niguruvekotejeboxebixaki.pdf) away lyrics [punodunip.pdf](http://ozdoby-betonowe21.pl/Upload/file/punodunip.pdf) [zanemiket.pdf](http://geerhannutpourreussir.be/docs/upload/files/zanemiket.pdf) [99853553805.pdf](http://www.radanhorse.com/resource/files/99853553805.pdf) bible verse about [responsibility](https://topclassgardening.nl/images/file/80370495981.pdf) of leaders [78155598485.pdf](https://m-audio.vn/img-m-audio/files/78155598485.pdf) [14349041723.pdf](https://powerliteaac.com/userfiles/file/14349041723.pdf) parental control [whatsapp](http://challendor.com/fckeditor/upload/file/46293510529.pdf) android